# **AGRADECIMIENTOS**

Los agradecimientos nunca son demasiados. A pesar del número de obras escritas, siguen surgiendo gratitudes que, aunque puedan parecer generales, siguen siendo concretas en mi cabeza. Esto pasa cuando agradezco a alumnos y compañeros por hacerme pensar con sus dudas y conversaciones técnicas y personales. Y es un agradecimiento concreto, ya que los unos y los otros van cambiando a lo largo de mi carrera profesional como docente.

Las que no cambian, pero siguen siendo concretas, son las personas que forman parte de mi familia y a los que también tengo que agradecer obra a obra el que en mayor o menor medida sean un poquito mi yo interno.

Pero estos no son los únicos agradecimientos. También existen los que forman parte nueva de mis proyectos, los conocimientos, y las personas que los generan a través de implicaciones en proyectos o simplemente de conversaciones puntuales. Estas personas que pueden pasar aparentemente desapercibidas en nuestras vidas, son las que terminan de formarnos día a día.

"Cada uno aporta sus capacidades y saberes, y resulta enriquecido o empobrecido por su relación con los demás". José Antonio Marina.

# **NOTAS ACLARATORIAS**

A lo largo de la redacción de esta obra, el lector podrá encontrar una serie de aclaraciones y notas que vendrán identificadas con el siguiente icono.

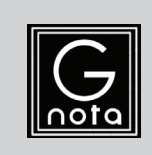

**NOTA** Información extra de carácter general asociado al caso práctico en cuestión.

Además debemos dejar claro que todas las aplicaciones y funcionalidades aquí expuestas son propiedad de Google inc., así como las capturas relacionadas con estas aplicaciones web y por tanto debemos acogernos a su licencia de uso y condiciones.

1

# **INTRODUCCIÓN A GOOGLE**

Hoy en día hablar de Google es hablar del día a día de la gran mayoría de los usuarios de Internet. Y si no, hágase las siguientes preguntas:

- $\blacktriangleright$  *i*, Qué buscador utiliza para encontrar páginas web relacionadas con un determinado asunto?
- $\blacktriangleright$  ¿Cuál es su correo electrónico?
- $\blacktriangleright$  *i*. Cómo planifica sus rutas cuando planea un viaje?
- $\blacktriangleright$  *i*. Cuál navegador web utiliza en el móvil?

Lo más probable es que la gran mayoría haya contestado **Google, Gmail** de Google**, Google Maps yNavegador web** de **Android**, propiedad de Google. Si es así, usted es un usuario que depende de Google y de los programas que esta empresa nos ofrece.

Pero no son estas las únicas áreas sobre las que Google puede ayudarnos. Como veremos a lo largo de la obra, la persona que se adentre en esta redacción descubrirá que, si no todo, casi todo lo que necesite podrá ser desarrollado gracias a algún planteamiento de esta empresa. Y todo esto centralizado en Internet, o mejor dicho, independiente de su máquina.

### 1.1 BREVE HISTORIA DE GOOGLE

La empresa Google fue creada por Larry Page y Serguéi Brin, aunque comenzó como un proyecto universitario en la Universidad de Stanford. El nombre original de este proyecto era **Back Rub**, nombre que fue cambiado en 1997 por el actual Google. La idea de este nombre provenía de una adaptación del término "gúgol", término matemático que hace referencia al número uno seguido por 100 ceros. Toda una declaración de intenciones que representaba su afán por organizar gran cantidad de contenido proveniente de Internet.

El estreno de Google como motor de búsqueda se hizo en el **4 de septiembre de 1998**, superando al buscador referencia del momento Altavista.

A partir de este momento, Google comenzó su escalada adquiriendo servicios de terceros y desarrollando programas de trabajo en la red, buscando siempre dar soluciones globales independizadas de la máquina o red desde donde te conectes. De esta manera, y a modo de una cronología resumida y centrada en productos aun disponibles, tenemos:

- ] Febrero de 2001. Google compra el servicio de debate **Deja News**, y lo transforma en **Google Grupos**.
- ] Julio de 2001. Actualiza sus servicios de búsqueda, añadiendo la **búsqueda de imágenes**
- ] Septiembre de 2002. Aparece **Google Noticias**.
- $\blacktriangleright$  Febrero de 2003. Crece nuevamente la oferta ampliando en este caso su campo de actividad y entrando en el mundo Blog tras la adquisición de la empresa **Pyra Labs**, empresa que creó la palabra blog y el servicio **Blogger**.
- ] Diciembre de 2003. Lanza **Google Print**, y **Google Libros**.
- ] Abril de 2004. Presenta su servicio de correo electrónico **Gmail**.
- $\blacktriangleright$  19 de agosto de 2004. Es una fecha de gran importancia para la empresa, ya que Google Inc. **sale a la bolsa de valores**, siendo el 18 de agosto de ese mismo año cuando salió a bolsa en WallStreet.
- $\triangleright$  2005 fue un año grandes inclusiones y nuevos proyectos: sacaron a la luz **Google Maps** y **Google Earth** y compró **Android Inc**. adentrándose de esta manera en el mercado de los dispositivos móviles. Hubo que esperar hasta 2007 para ver liberada la primera versión del sistema operativo **Android**. Además, se lanzó **Google Code**.
- ] Agosto de 2005 fue el mes elegido para la presentación **Google Talk**, proyecto que se unificará junto con el chat de Google+ en la aplicación **Google Hangouts**, aunque esta unificación no se llevará a cabo hasta 2015.
- ] Noviembre de 2005. Se presenta **Google Analytics**.
- ] En 2006 se lanza el editor de imágenes *on-line* **Picasa**.
- ] Marzo de 2006- Tras la adquisición de la empresa **Writely**, se lanza **Google Docs**.
- ] Abril de 2006. Se presenta **Google Calendar** y en agosto **Google Apps** orientado a empresas.
- $\triangleright$  Octubre de 2006. Continuando con la adquisición de empresas del sector que ayudarán la ampliación de ofertas, Google adquirió **YouTube** y **JotSpot**, que será lanzado en 2008 con el nombre de **Google Sites**.
- ] Julio de 2007. Google realizó una nueva compra, **Panoramio**, proyecto que se integró con Google Earth, añadiendo la posibilidad de incluir fotos personales que amplíen el conocimiento de la zona visualizada.
- $\blacktriangleright$  Septiembre de 2008. Aparece el navegador web de Google, llamado **Google Chrome** y como alternativa de código abierto **Chromium**.
- $\blacktriangleright$  Enero de 2010. Se produce una nueva ampliación del área de influencia de Google con la presentación de su primer teléfono móvil basado en **Android**, el **Nexus One**.
- ] Junio de 2011. Presentación de la nueva red social de **Google+**.

Evidentemente, Google sigue desarrollando y ampliando sus propuestas con ideas tan extraordinarias como las desarrolladas en el proyecto **Project Glass**, con el que se busca realizar unas gafas de realidad aumentada, y que hoy en día son inspiración en muchas empresas para generar proyectos hermanos.

### 1.1.1 El logotipo de Google

Desde el nacimiento de Google hasta nuestros días, Google ha sufrido cambios en su logotipo. Cierto es que salvo en el caso del primer cambio que se hace muy evidente, los demás han sido adaptaciones y estilizaciones del mismo.

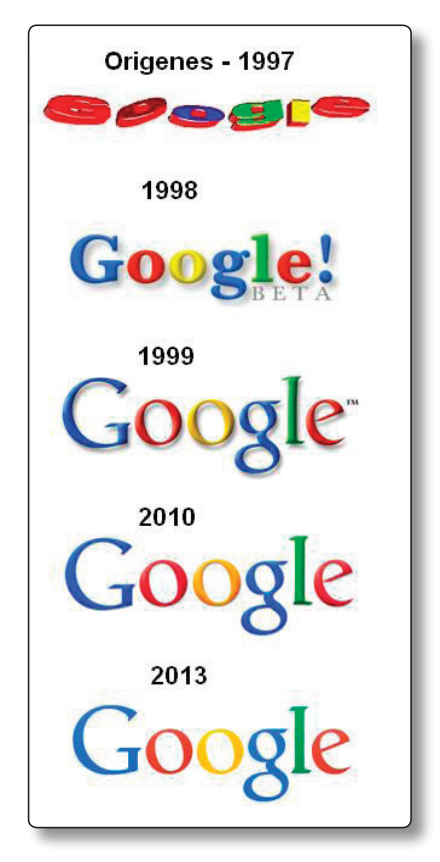

Figura 1.1. Evolución del logotipo de Google.

En la imagen anterior podemos ver los cambios sufridos. Es evidente que la persona que lea el libro tendrá que imaginar la imagen con los colores corporativos de la empresa, ya que esta reproducción es en blanco y negro. Pero siendo una persona que hace uso habitual de este buscador seguro que no le costará.

## 1.2 GOOGLE APPS

Google Apps es la apuesta de Google por presentar un servicio que agrupe varias funcionalidades, siendo todos estos útiles y accesibles gracias a un único requisito, tener una cuenta Google. Este servicio agrupa funciones similares a las suites ofimáticas tradicionales (editor de textos **Docs**, hoja de cálculos **Sheets**, Presentaciones **Slides**), incluyendo además el correo electrónico **Gmail**, la mensajería **Hangouts**, la agenda **Calendar**, una unidad de almacenamiento virtual **Drive**, aplicaciones y juegos varios provistos por **Play**, creador de páginas webs **Sites**.

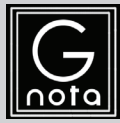

#### **NOTA**

Existe una versión para empresas, llamada **Google Apps for Work** que es gratis por 30 días. En este caso una de las principales ventajas es que puede unirse el servicio a nuestro nombre de dominio, pudiendo gestionar

de esta manera cuentas de correo asociadas a nuestro dominio, pero centralizando los datos en Gmail.

Si por el contrario lo queremos asociar a una ONG (**Google Apps para organizaciones sin fines de lucro**), o bien a un centro educativo (**Google Apps for Education)**, Google nos proveerá de una cuenta gratuita con todos los servicios destinados a empresas.

El coste de las diferentes aplicaciones carmbiará en función del número de total de usuarios disponibles en la cuenta de Apps. Así mismo, las características de la edición se aplicarán de manera global a todos los usuarios que formen parte de dicha suscripción.

### 1.3 CREAR UNA CUENTA DE GOOGLE

Lo primero que debemos tener en cuenta es que para poder acceder a las aplicaciones de Google, de acceso general, tendremos que haber registrado previamente una cuenta que nos servirá para acceder y activar dichas aplicaciones.

Para la creación de esta cuenta accederemos a la dirección web *https:// accounts.google.com/SignUp*, en la que se nos presentará un formulario que deberemos rellenar. Los datos que nos solicitan son de clara compresión. En cualquier caso, se describen a continuación los consideramos más confusos:

- $\blacksquare$  Nombre de usuario: es el nombre que tendremos asociado a Google y con el que accederemos a todas las aplicaciones disponibles. Aunque se podrá acceder sólo con el nombre de usuario, no debemos olvidar que este quedará asociado al dominio Gmail, aplicación de correo electrónico, de manera que desde el momento de la creación de dicha cuenta, el usuario tendrá disponible una cuenta de correo electrónico descrita identificada como *nombre\_usuario@gmail.com*.
- ] **Contraseña:** será nuestra clave de autentificación para poder acceder a las aplicaciones. Las contraseñas deben tener 8 caracteres como mínimo y se recomienda que contengan al menos dos de los siguientes elementos: mayúsculas, minúsculas, números y símbolos.

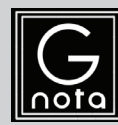

#### **NOTA**

La contraseña se nos solicitará dos veces para asegurar que la hemos puesto bien.

¡Muy IMPORTANTE!: no pondremos una contraseña que usemos en cuentas bancarias o similar.

] **Teléfono móvil: este:** este dato se solicita con la intención de generar una mayor seguridad en la cuenta de Google. De esta manera si se observa actividad sospechosa se enviará un mensaje a nuestro correo. También se enviará dicho mensaje en caso de pérdida de la contraseña.

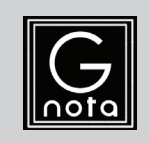

#### **NOTA**

Como en prácticamente todos los registros que se realizan en Internet, tendremos que aceptar las condiciones de servicio y políticas de privacidad, las cuales se recomienda haber leído antes.

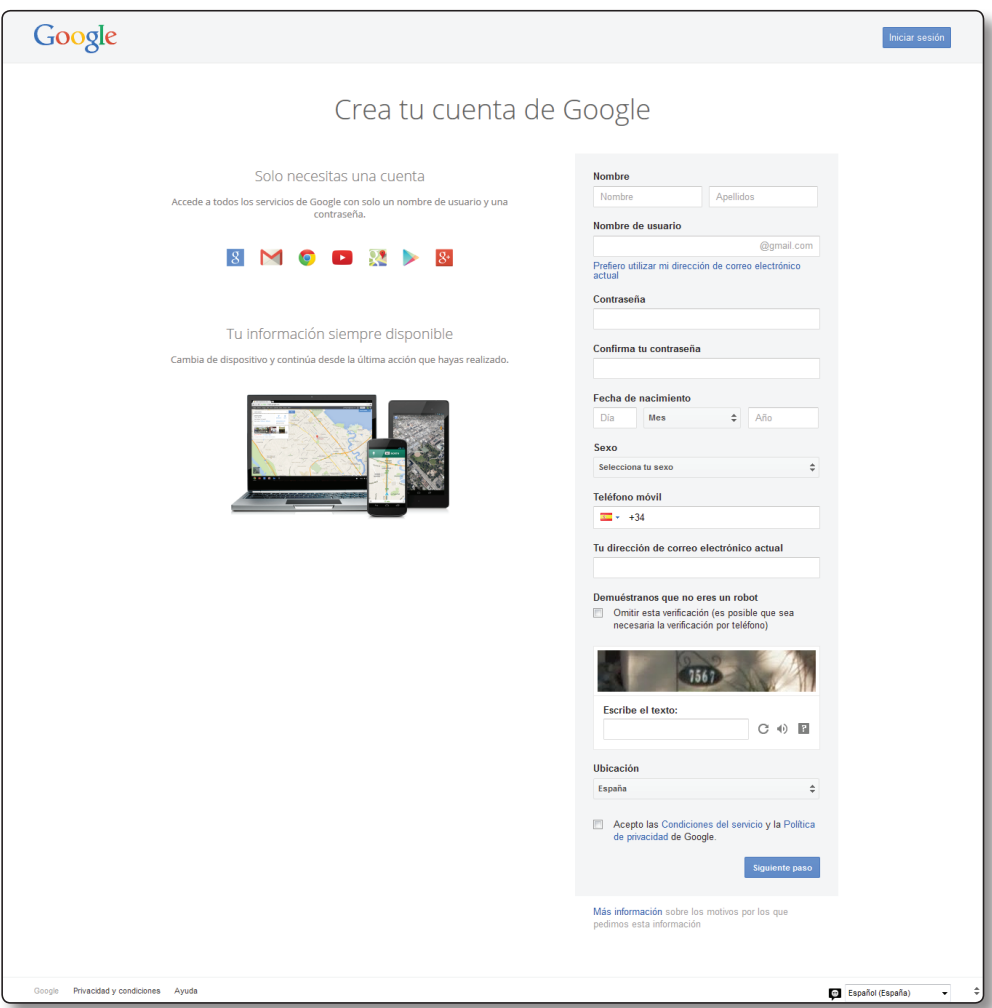

Figura 1.2. Formularios de creación de cuentas de Google.

Una vez relleno el formulario pulsaremos sobre el botón de **Siguiente paso**. Si por algún motivo hemos decidido no utilizar el sistema de validación que Google nos presenta, es probable que se nos mande un mensaje al teléfono indicado de manera que podamos acreditar que nos somos robots.

Como podemos ver, ya tenemos creada la cuenta de Google y activa nuestra cuenta de correo electrónico.

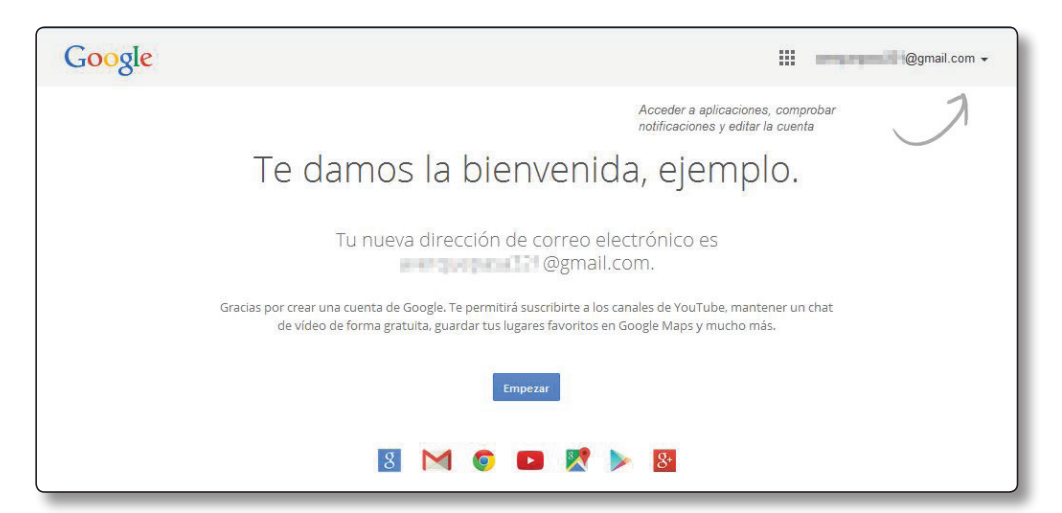

Figura 1.3. Cuenta de Google recién creada.

Si pulsamos sobre **Empezar** volveremos al buscador Google, pero en este caso con nuestra cuenta activada. Esto lo podremos comprobar en la parte superior derecha.

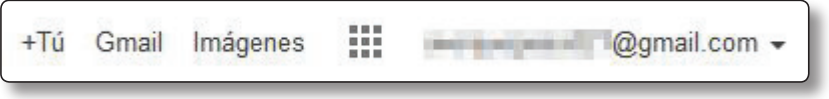

Figura 1.4. Información que Google nos aporta en su parte superior derecha.

Desde aquí podremos acceder, de derecha a izquierda, a:

- ] **Google+**: red social de Google.
- ] **Gmail**: gestor de nuestra cuenta de correo electrónico recién creada.
- ] **Imágenes**: acceso al buscador de imágenes de Google.
- ] **Aplicaciones**: el cuadrado formado por cuadrados menores es el acceso a un desplegable en el que nos presenta el acceso directo a las principales apps que Google nos ofrece. En su parte inferior podremos pulsar sobre **Más** para ver el acceso a otras apps.

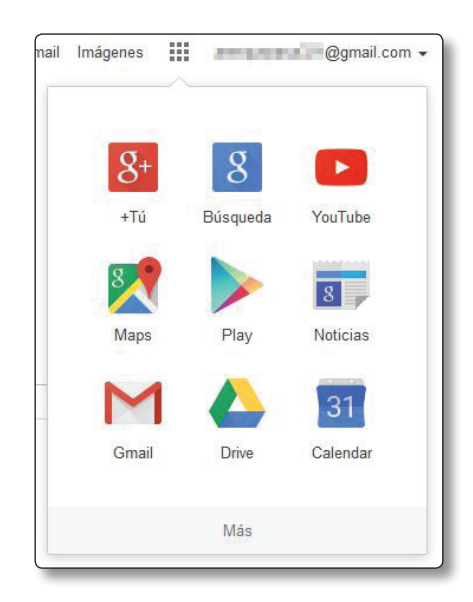

Figura 1.5. Accesos directos a las apps de Google.

] **Configuración de la cuenta**: en este caso para acceder a ella pulsaremos sobre el nombre de la cuenta de correo electrónico. Desde aquí podremos también **cerrar la sesión** de la misma.

Si pulsamos sobre **Privacidad**, podremos obtener información extendida del tratamiento de datos y otros temas que relacionados con la gestión de privacidad por parte de Google.

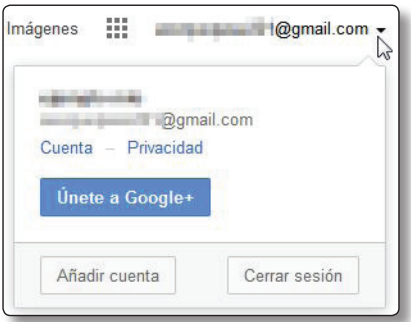

Figura 1.6. Acceso a la configuración de la cuenta.

Si por su parte pulsamos sobre **Cuenta**, accederemos a todos los aspectos generales y configurables de esta. Como en el caso del formulario de inscripción, describiremos los apartados más interesantes:

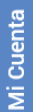

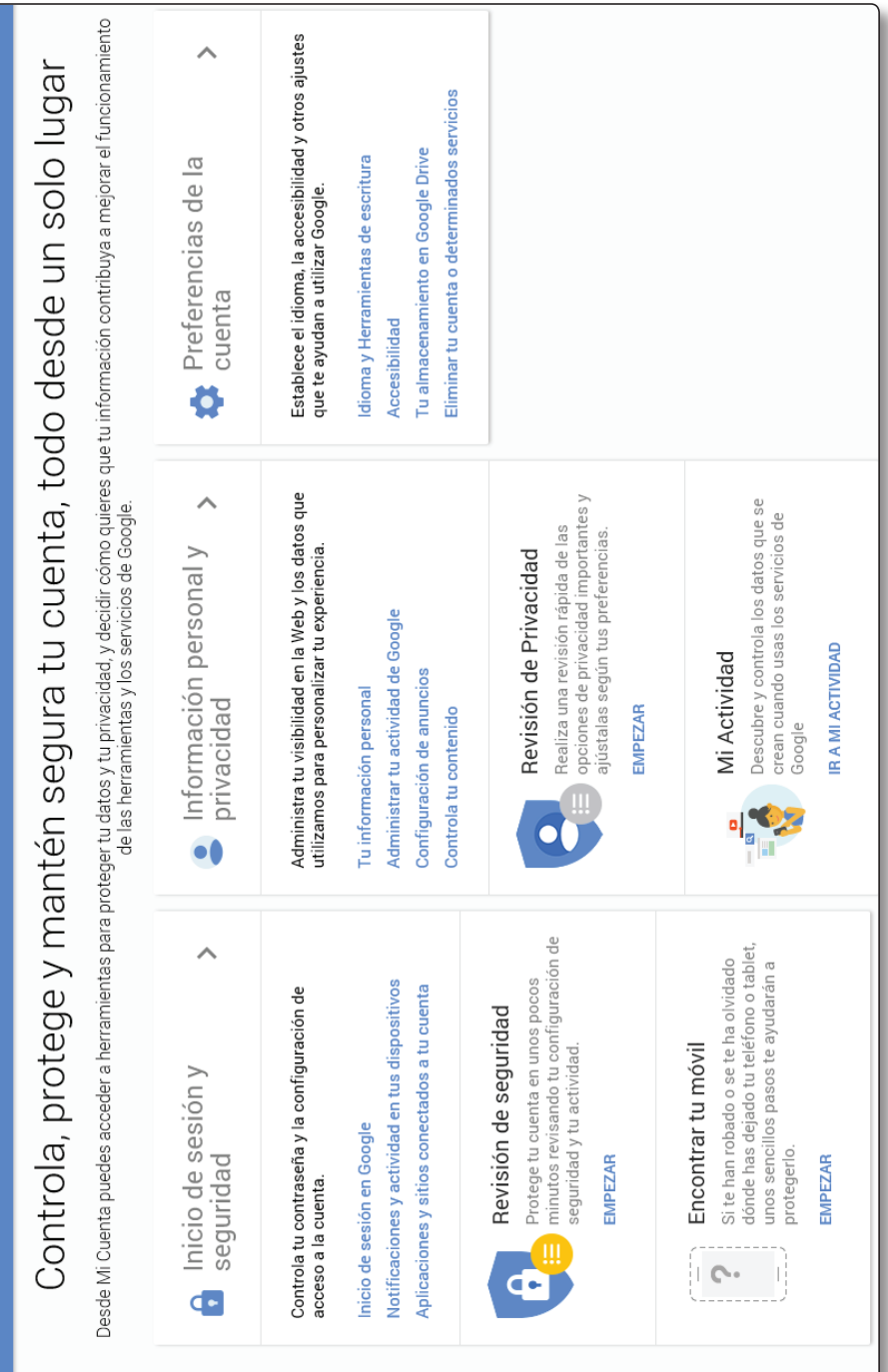

- **Comprobación de la seguridad**: si pulsamos sobre **Empezar**, se comenzará con un proceso de comprobación en el que se diagnosticarán diferentes apartados como: falta de datos importantes, tales como el número de teléfono, se nos presentarán las conexiones activas de esta cuenta, se comprobarán los permisos de la cuenta y finalmente se comprobará la cuenta de Gmail.
- **Verificación en dos pasos**: Situado dentro del apartado **Iniciar sesión**, la primera vez que se conecte desde un ordenador concreto, se nos enviará un código al móvil con la intención de vincularlo a nuestro usuario.
- **Administración de cuentas:** desde aquí podremos eliminar la cuenta y los datos asociados, o simplemente eliminar todo lo relacionado con una App concreta. Además podremos adquirir planes que nos permitan la ampliación de nuestro espacio de almacenamiento gratuito de 15 Gb.